Приложение № 4 ООП НОО МБОУ «СОШ №18»

# **Программа учебного курса внеурочной деятельности «Компьютерная графика»**

#### **Пояснительная записка**

Рабочая программа «Компьютерная графика» составлена на основе одноименной программы Интел и направлен на вовлечение детей в решение проблем школы, района, города или села на основе использования информационно-коммуникационных технологий (ИКТ).

**Цель:** 

развитие у учащихся навыков критического мышления;

 повышение у учащихся грамотности в области компьютерных технологий;

развитие у учащихся навыков сотрудничества.

В образовательный процесс школы программа «Компьютерная графика» может быть внедрена в программу кружка, в объеме 34 часа; продолжительность обучения - 1 год, для учащихся 3 классов.

В рамках программы, учащиеся получают начальные навыки владения такими программными продуктами, как Microsoft Office Paint, Microsoft Office Word, Microsoft Office Excel и Microsoft Office Power Point.

Курс включает в себя 34 учебных часа.

В течение первых занятий учащиеся, работая в парах, будут использовать компьютерные технологии и навыки критического мышления для выполнения множества заданий. Задания будут посвящены Интернет, графике, работе с текстом, электронными таблицами и мультимедиа. В течение последних занятий учащиеся будут работать в малых группах по 3 – 5 человек над созданием итоговых проектов. В них они будут воплощать свои идеи и пути решения различных проблем местного сообщества на основе использования технологий. На последнем занятии итоговые работы могут быть представлены приглашенным гостям, включая друзей, членов семей и лидеров местного сообщества.

Все задания и проекты, которые выберут учащиеся для разработки, потребуют планирования, создания, проверки и обсуждения идей и результатов работы с другими.

*Сквозной темой курса является местное сообщество – место, где живет ребенок, люди, которые его окружают, мир, который формирует его личность. Программа поворачивает ребенка лицом к тому, что его окружает, учит видеть проблемы и помогать в их решении*.

Заложенные в программе **образовательные технологии критического мышления, кооперативного обучения, проектной деятельности** являются основами личностно-ориентированного, развивающего обучения.

**Основы компьютерных технологий.** Под грамотностью в области технологий подразумевается умение использовать компьютерные технологии для общения, решения проблем, сбора, организации и распространения информации. Данный курс позволит учащимся получить практические навыки работы с разнообразными компьютерными программами. У них появится возможность использовать компьютер не только для поиска информации в Интернете, но также

для того чтобы рисовать, писать, решать математические задачи и создавать презентации.

**Критическое мышление.** Критическое мышление включает умение решать проблемы. Существует множество путей решения проблем. Данный курс предоставит учащимся возможность развить и продемонстрировать умение решать проблемы и использовать навыки критического мышления. Так, например, работая над заданиями и проектом, они будут планировать, проверять и обсуждать свою работу.

**Сотрудничество.** Сотрудничество включает умение работать в команде, а именно, совместную работу с одним или несколькими людьми над решением поставленной задачи. Данный курс способствует развитию различных видов сотрудничества. Учащиеся будут не только вдвоем работать с одним учебником, но и вместе пользоваться компьютером, работая над заданиями и проектом. Это значит, что у каждого учащегося появится возможность работать в паре с партнером, который поможет ему учиться, решать поставленные задачи и творить.

#### **Особенности программы**

1. Программа рассчитана на детей, не имеющих или имеющих незначительный опыт работы с персональным компьютером.

2. Обучение программным продуктам носит исключительно практический характер и строится на потребностях в конкретных знаниях, возникающих у ребенка при выполнении практических заданий. Дети впервые получают возможность использовать компьютер в качестве инструмента для выполнения самых разных работ.

3. Важнейшим аспектом программы является обучение навыкам самостоятельной работы учащихся, в том числе поиску необходимой для выполнения заданий информации в Практическом руководстве.

4. Специальные этапы занятий направлены на то, чтобы ребенок не боялся исследовать возможности компьютера, совершать ошибки, делать выбор.

5. Обучение выполнению заданий основано на строгом алгоритме – планирование, работа над заданием, проверка, обсуждение. Причем работа над заданием также ведется по строго определенному алгоритму (шагам), сочетающему поиск нужной информации, работу с компьютером, выбор наиболее подходящих вариантов, творчество и дополнительные возможности.

6. В основе всех заданий и проектов лежит тема местного сообщества, иначе говоря, окружающего ребенка жизненного пространства – школы, двора, поселка, микрорайона.

7. Содержание итоговых проектов носит социальный характер. Дети учатся видеть и помогать решать проблемы местного сообщества. В защите проектов, как правило, принимают участие представители власти, депутаты, руководители школы.

8. Навыки работы с программными продуктами, полученные при выполнении практических заданий, легко переносятся на выполнение самых разнообразных работ на уроках по любому предмету.

9. Умение пользоваться справочным пособием Практическое руководство позволяет детям самостоятельно продолжать знакомство с ресурсами Microsoft Office и использовать их при выполнении работ более сложного уровня за рамками данной программы.

10. Строгий алгоритм работы над заданиями, продуманный и простой механизм поиска необходимой информации, методика обучения самостоятельной работе помогают учителю, еще не очень уверенно владеющему компьютерными технологиями, учиться вместе с детьми, осваивать продукты Microsoft Office в том числе и для решения задач за рамками данной программы.

11. Программа построена таким образом, что дети выполняют законченные работы уже на первых занятиях, что очень важно, поскольку для них трудно ждать отложенного результата обучения.

12. Программа позволяет при соблюдении технологии и алгоритма выполнения заданий свободно варьировать ее продолжительность в зависимости от условий и возможностей образовательного учреждения.

13. Ребенок учится самостоятельно оценивать свою работу. Строгие и четкие критерии оценки выполнения задания и проекта известны ученику еще до начала работы. Объективность критериев приводит к тому, что собственная оценка ученика практически никогда не расходится с оценкой учителя.

Специальные упражнения, открывающие работу с каждой новой компьютерной технологией, помогают ученику научиться самостоятельно знакомиться с ее возможностями, не прибегая к чьей-либо помощи, не бояться сделать ошибку, получить удовольствие от новых открытий.

### **Учебный курс состоит из:**

‐ стандартных занятий, построенных по одному и тому же принципу. Освоив одно, учитель легко справится со всеми остальными;

‐ занятий «Введение в технологию», так же одинаковых по структуре;

‐ занятия «Альбом на память», в котором ученик собирает все свои лучшие работы за время обучения;

‐ работы над проектом.

#### **Требования к уровню подготовленности учащихся:**

- иметь представление о правилах работы с компьютером;
- иметь основные навыки работы с мышкой и клавиатурой.

После окончания курса, учащиеся должны овладеть следующими умениями и навыками:

#### **Учащиеся должны знать:**

- основные правила работы на ПК;
- технологию обработки информации с помощью ПК;
- этапы работы над проектом.

#### **Учащиеся должны уметь:**

- решать поставленные задачи;
- выбирать оптимальное решение из множества возможных (обосновывая выбор);
- находить нужную информацию из большого его потока;
- публично выступать с презентацией своей работы;
- объективно оценивать свою работу и работу товарищей;
- создавать текстовые документы на основе программы Microsoft Word;
- создавать и редактировать изображения в графическом редакторе Paint;
- создавать презентации в программе Microsoft PowerPoint;
- работать с электронными таблицами в программе Microsoft Excel.

Основным методом обучения является исследовательская деятельность, направленная на развитие познавательных интересов, на развитие творческих способностей ученика. Учащийся учится анализировать учебную проблему, ищет пути исправления собственных ошибок и, как следствие, решает поставленную задачу.

#### **Структура стандартного занятия**

На всех занятиях последовательность этапов одинаковая. Стандартное занятие может быть разделено на несколько уроков или учебных занятий в зависимости от конкретных условий образовательного учреждения, однако последовательность этапов должна быть сохранена.

Ниже приводится описание каждого этапа.

### **Введение**

Примерная продолжительность 5 минут

Вместе с детьми вспомните, чем они занимались на прошлом уроке.

 Свяжите прошлое занятие с тем, чем собираетесь заниматься на этом уроке.

Сделайте краткий обзор того, чем предстоит заниматься сегодня.

Заинтересуйте учеников предстоящим занятием.

Если стандартное занятие будет разбито на несколько занятий, каждое нужно будет начинать с этого этапа, чтобы у детей сохранялось целостное восприятие того, чем они занимаются.

**Обзор технологии** (только для занятий, которые начинают обзор новой компьютерной технологии, изучаемой в курсе)

Примерная продолжительность 30 минут

 Попросите учеников открыть содержание и найти, на какой странице учебника находится введение в следующую технологию.

 Прочтите вступительный абзац вслух. Если за ним следует вопрос, сделайте паузу и дайте время на обсуждение, прежде чем продолжать.

 Прочтите и объясните задания раздела **«Самостоятельная работа»**, напомните учащимся, что в течение оставшегося времени они должны будут исследовать другие возможности использования этой программы.

 Прочитайте и обсудите вопросы раздела **«Обсуждение»**, дайте ученикам время, чтобы они могли обсудить свои ответы с партнером, прежде чем перейти к групповому обсуждению.

 Прочитайте раздел **«Ресурсы справочника «Практическое руководство».** Попросите учащихся открыть содержание, чтобы найти соответствующие страницы. Попросите учащихся рассказать, что бы они хотели научиться делать и напомните о необходимости обращаться к «Практическому руководству» каждый раз, когда им потребуется помощь в выполнении заданий.

 Прочитайте **«Задания по работе с технологией»**, из которых учащиеся смогут выбрать занятия для изучения данной технологии.

Это задание имеет смысл, если вы решили выполнить все работы по данной технологии и дети могут выбрать с чего начать или выбрать одну из двух, если вы решили дать им возможность сделать работу на выбор.

#### **Учебное занятие по компьютерным технологиям**

Продолжительность работы 45 минут.

 Скажите учащимся, что у них будет возможность выбрать и выполнить 1 задание на материале местного сообщества, понятном и значимом для них.

 Познакомьте учащихся с первым заданием, прочитайте вслух вступительный абзац. Сделайте паузы для ответа на вопросы и обсуждение.

 Актуализируйте задание, используя примеры местного значения, которые знакомы и понятны ученикам.

Тематика всех заданий курса – местное сообщество. Обсудите с учениками, какие здания, люди, события ярче всего характеризуют город, село, район в котором они живут. Что можно изобразить на марке или открытке? Детям может казаться, что в том месте, где они живут, нет ничего выдающегося, и они предложат нарисовать Москву или свой областной город. Постарайтесь помочь им найти что-то выдающееся там, где они живут.

 Познакомьте со вторым заданием, так же прочитайте вступительный абзац, ответьте на вопросы и проведите обсуждение.

 Напомните учащимся о следующих этапах процесса: планирование, работа над заданием, проверка, обсуждение.

При подготовке к первым занятиям этот этап очень важен. Нужно подробно все объяснить, чтобы ученики следили за вашим рассказом по учебнику. В дальнейшем в этом уже не будет необходимости, хотя и придется напоминать ученикам об этапах работы.

- Попросите учащихся в паре выбрать, над каким заданием они будут работать, после чего они могут начать работу над эскизом.

Прочитайте раздел **«Планирование»**, делая паузы, если необходимо прокомментировать вопросы и дайте время в парах обсудить ответы.

Ответы на вопросы помогут учащимся перейти к планированию, то есть к эскизу. После одобрения учителем эскиза можно приступать к «Работе над заданием».

Готовые эскизы ученики должны показать учителю и приступить к работе только после их одобрения. Учитель должен заранее посмотреть в разделе «Проверка», какие элементы являются обязательными.

- Познакомьте с разделом «**Работа над заданием»**, обратите внимание на шаги (порядок работы) и напомните учащимся, что им необходимо строго следовать инструкциям данного раздела.

- Объясните, что «Дополнительные возможности» могут выполняться по желанию учащимися, которым это интересно. Обратите внимание на иллюстрации к дополнительным возможностям.

- Скажите, что после завершения работы над заданием, они должны прочесть раздел **«Проверка»**, чтобы убедиться, что они включили в работу все необходимые элементы. Если они что-то пропустили, нужно вернуться к работе и внести необходимые изменения.

На этом этапе ученик может сам оценить свою работу. Если в ней присутствуют все обязательные элементы, то работа «**соответствует требованиям**», если пропущены один или несколько элементов – «**приближается к требованиям**», если кроме обязательных элементов присутствуют еще и дополнительные – работа **«превышает требования».** Эти критерии помогут ученикам понять, что о них требуется и от чего будет зависеть оценка их работе.

- Объясните, что ученики должны прочитать и обдумать свои ответы на вопросы раздела **«Обсуждение»** прежде, чем начнется обсуждение в группе.

#### **Презентация задания и обсуждение**

Продолжительность около 20 минут.

Попросите учащихся вывести на дисплей выполненное задание.

 Пусть один человек из пары останется за компьютером, чтобы демонстрировать работу, а второй партнер ходит по классу и смотрит, что сделали другие ученики. Ученики комментируют работы друг друга следующим образом: «Мне нравится потому что », «Покажите, как вы это сделали?», «Это здорово, потому что \_\_\_\_\_\_\_\_».

Через пять минут попросите партнеров поменяться ролями.

 Через пять минут проведите обсуждение ответов на вопросы, данные в разделе «Обсуждение», которые учащиеся уже обсудили в парах.

Попросите учеников закрыть все открытые приложения.

Презентацию работу учащихся и их обсуждение можно проводить с помощью ноутбука учителя. Выводите работы учеников сначала на свой компьютер, а затем на большой экран. При обсуждении задавайте ученикам только один вопрос «Что вам понравилось в этой работе?» Если у детей появились вопросы «А как вы это сделали?», дайте авторам возможность прокомментировать свое задание.

#### **Заключение**

Продолжительность приблизительно 5 минут.

 Обсудите сегодняшнее занятие, обращая внимание на то, могут ли учащиеся описать все то, чем они занимались на уроке.

 Свяжите то, чем занимались на уроке с тем, что будет происходить во время следующего занятия.

Если стандартное занятие будет разбито на отдельные уроки или учебные занятия, каждое нужно заканчивать именно этим этапом.

# **СОДЕРЖАНИЕ КУРСА**

# **«Путь к успеху. Технологии и местное сообщество» (34 часа)**

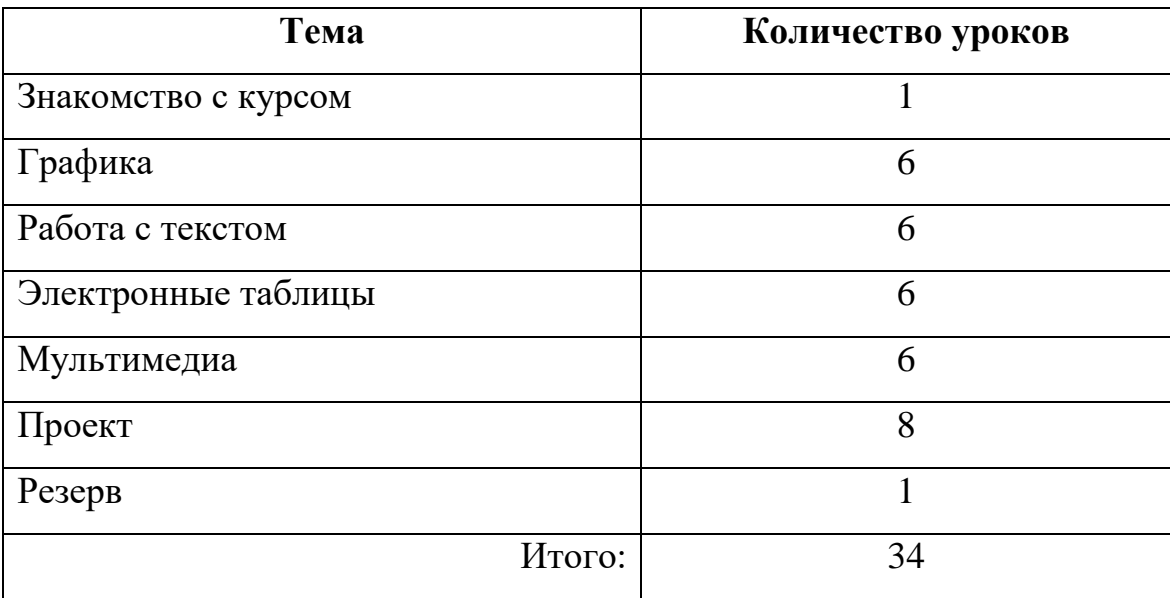

# **Учебный план**

# **Учебно-тематическое планирование (34 часа)**

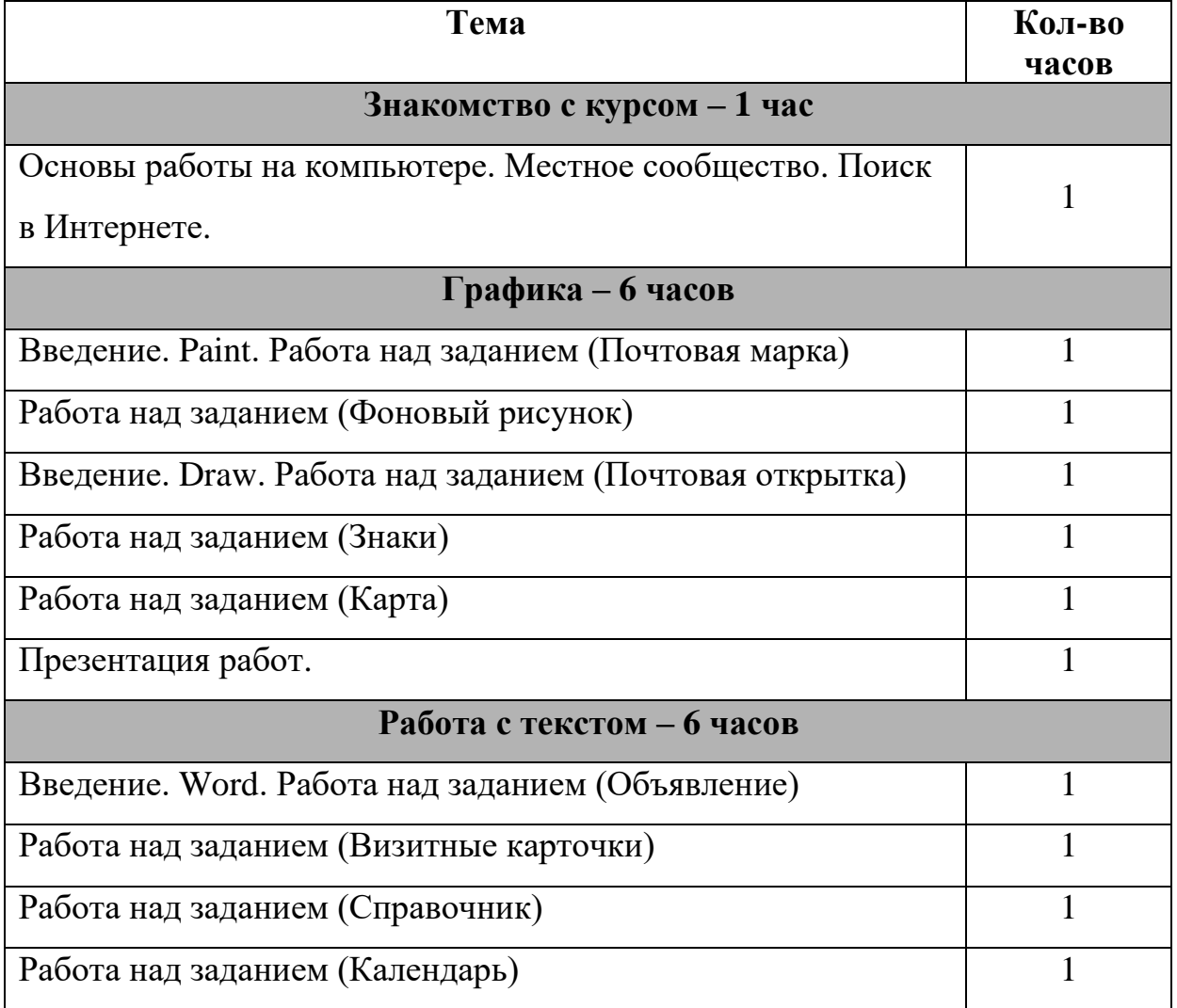

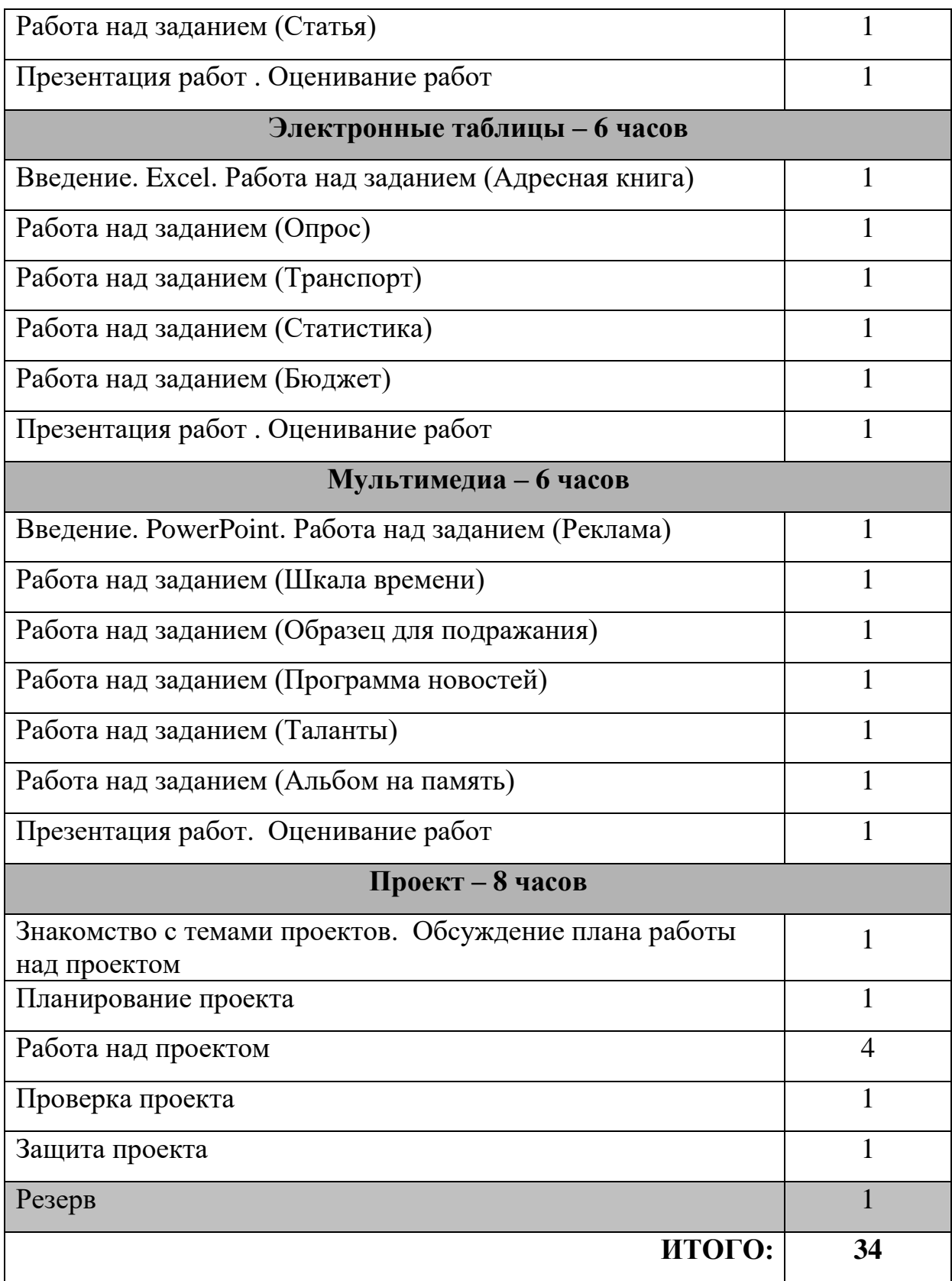

#### **Оценка работы учащихся**

Работа учеников. Если в ней присутствуют все обязательные элементы, то работа «**соответствует требованиям**», если пропущены один или несколько элементов – «**приближается к требованиям**», если кроме обязательных элементов присутствуют еще и дополнительные – работа **«превышает требования».** Все обязательные требования перечислены в разделе «Проверка» каждого учебного занятия. Точно так же оценивается альбом на память и проект. Если у учителя возникнет необходимость перевести данную систему оценки в баллы для выставления в школьный журнал, он может самостоятельно разработать шкалу перехода, предварительно объяснив ее ученикам. Не рекомендуется вообще использовать отрицательные оценки работы учеников, давая возможность на занятии внести необходимые изменения до уровня «Соответствует требования». Для ученика гораздо важнее поддержка со стороны учителя в процессе работы над заданием, чем оценка результата.

### **КОНТРОЛИРУЮЩИЕ МАТЕРИАЛЫ**

На уроке – презентации работ учащиеся демонстрируют работы, созданные на занятиях по рассмотренной профессии. На основе таблицы критериев, выставляется оценка каждой работы. При этом оценивание может проводить как учитель, так и группа экспертов, выбранная из учащихся класса. Возможен вариант выставления оценки на основе усредненной: самооценка группы, оценка класса, оценка учителя.

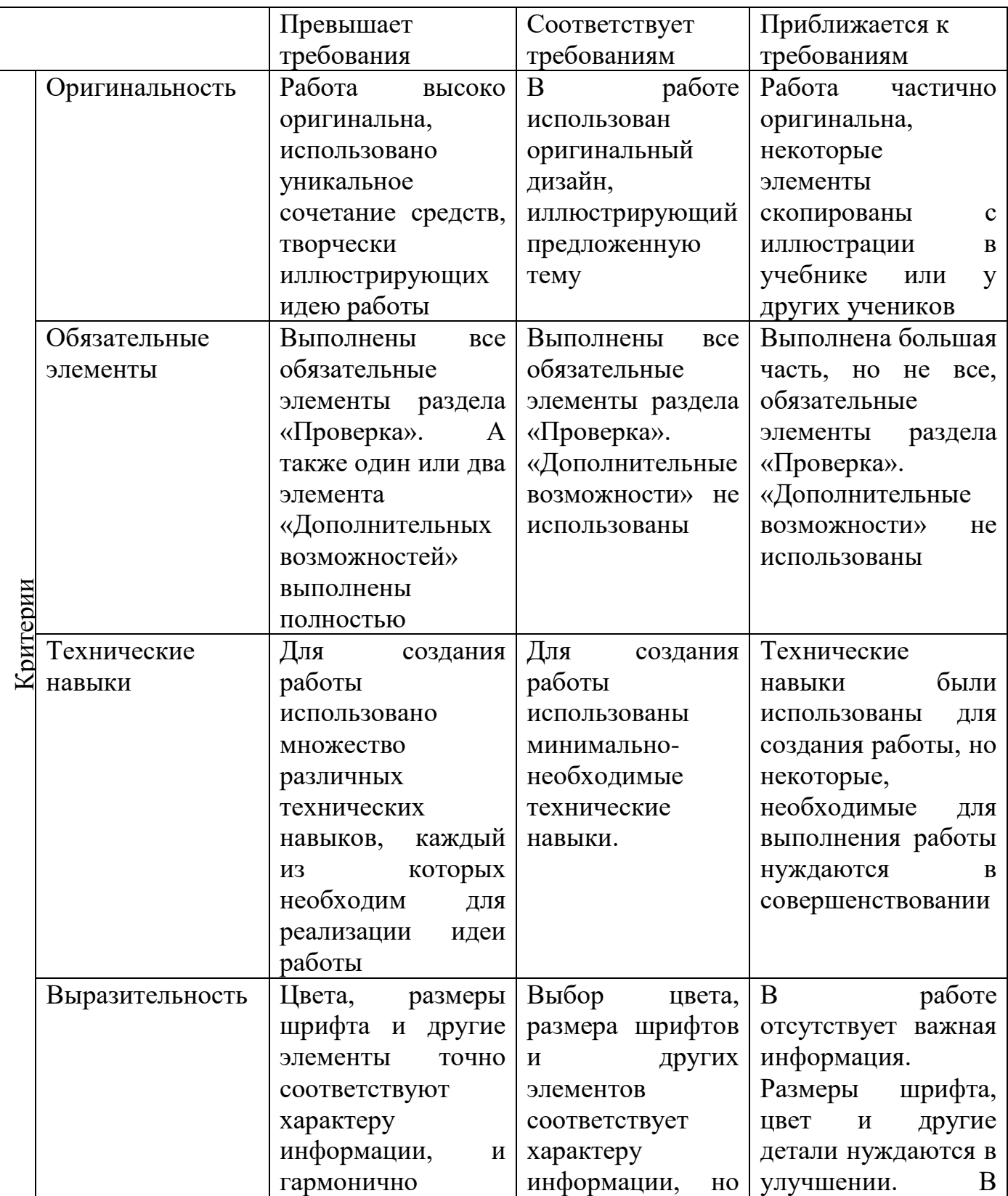

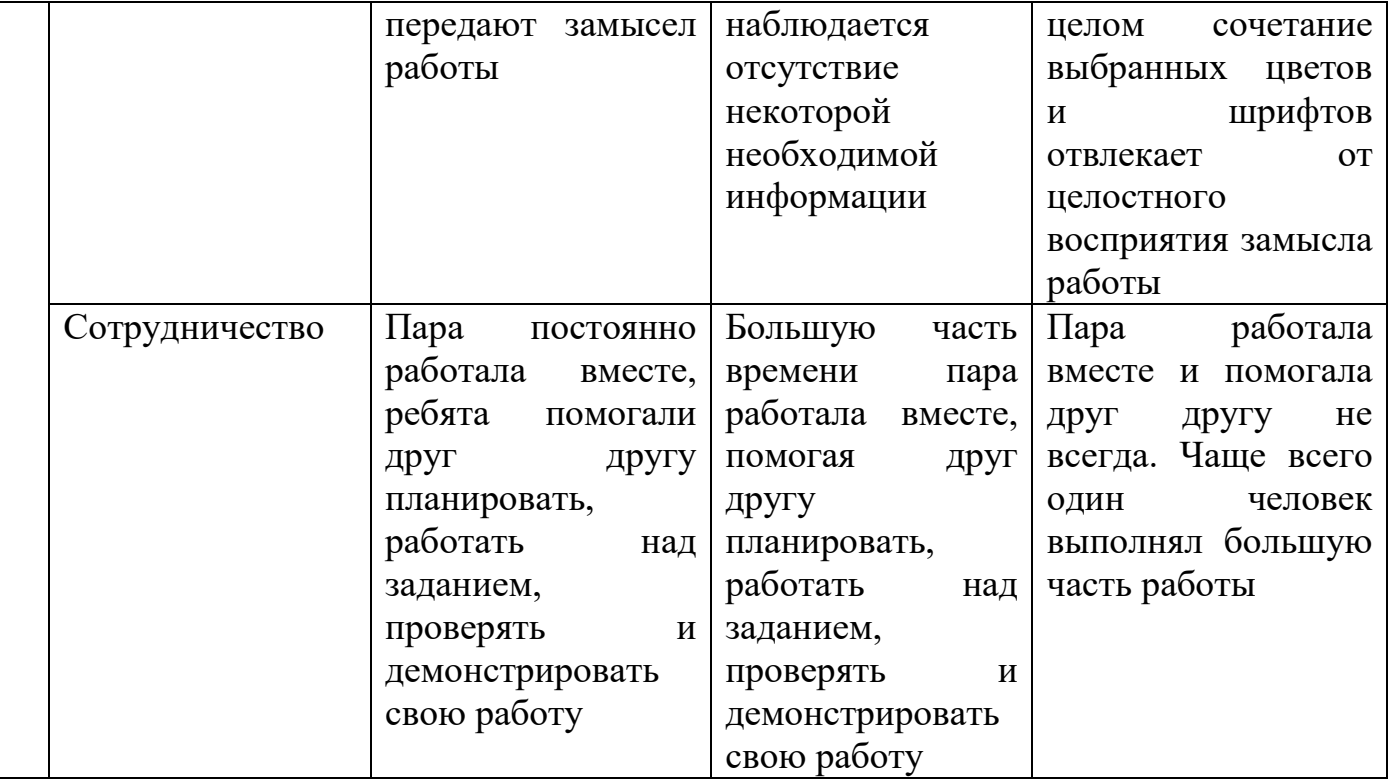

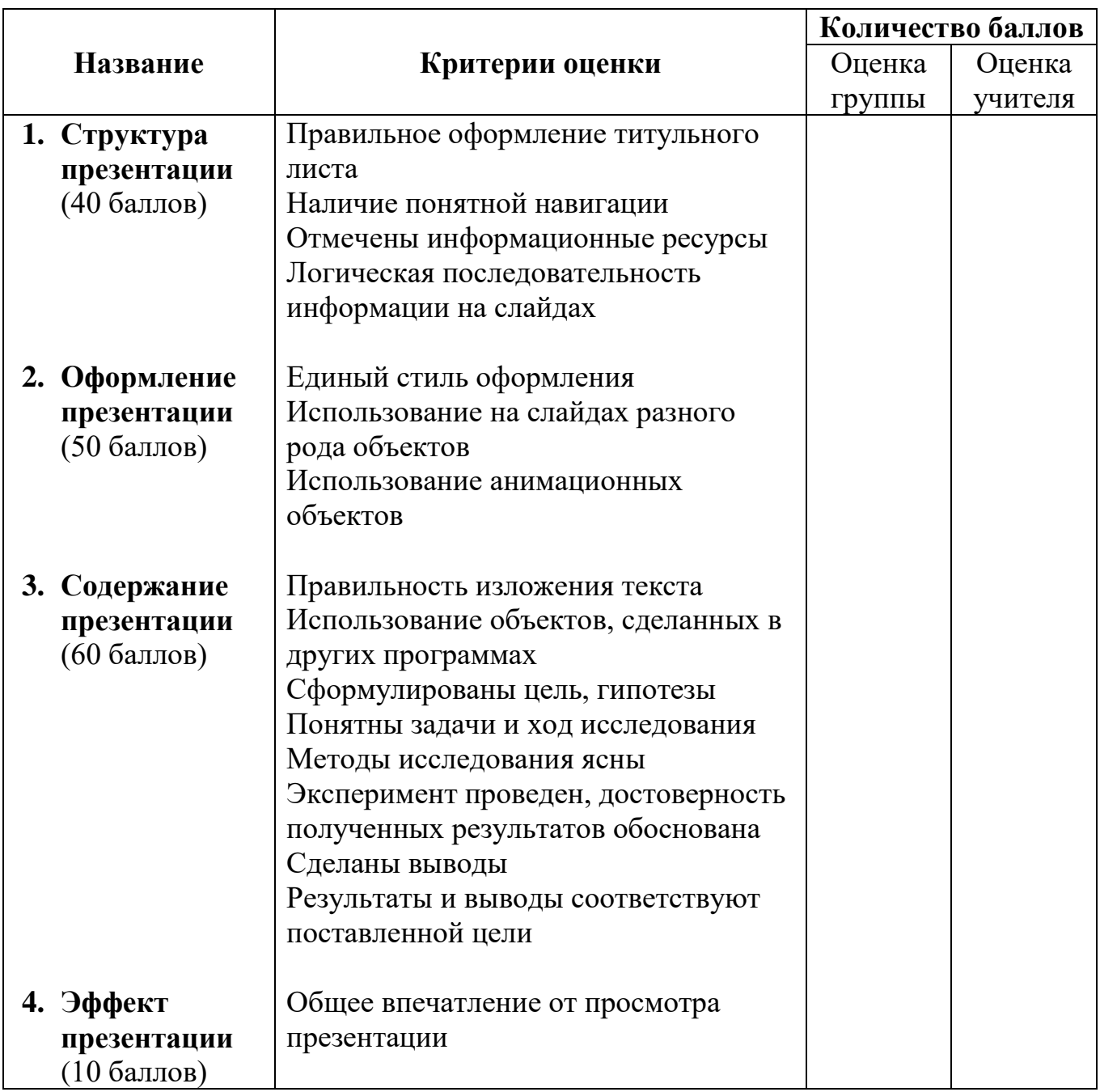

- Отличная работа 160 140 баллов
- Хорошая работа 139 130 баллов
- Удовлетворительная работа 129 100
- Презентация нуждается в доработке  $99-80$
- Слабая работа  $79 ...$

## **ЛИТЕРАТУРА**

- 1.Программа Intel «Путь к успеху» / Книга для учителя. 2006 2007 г.
- 2.Программа Intel «Путь к успеху » / «Технологии и местное сообщество». 2006 - 2007 г.
- 3.Программа Intel «Путь к успеху » / Практическое руководство. 2006 2007 г.
- 4. «Учимся с ИНТЕЛ». Методические рекомендации для начальной школы. 2007-2008 г.